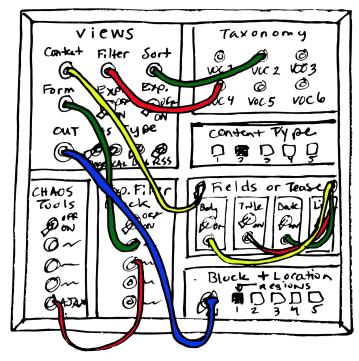

# Applications for Content-Specific Taxonomy, Exposed Forms and Fieldbased Views in Higher Ed

By Rachel Evans Web Coordinator & Digital Media Specialist University of Georgia's School of Law & Law Library

# Drupal can do amazing things, so why not?

# Examples (created in Drupal 7)

- Scholarship & Writing Opportunities:

   <u>http://law.uga.edu/external-scholarships</u>
- Course Offerings:

   http://law.uga.edu/course-offerings

## Modules you will need

- Views (part of Drupal 8 core, but not core in Drupal 7)- https://www.drupal.org/project/views
- Chaos Tools (required by Exposed Filter Block)- <u>https://www.drupal.org/project/ctools</u>
- Views Block Exposed Filter Block https://www.drupal.org/project/views\_block\_filter\_block
- Link (optional, part of Drupal 8 core, but not core in Drupal 7) https://www.drupal.org/project/link
- Taxonomy (core module that allows for creating collections of terms called vocabularies, can be used as "tags")

# Identify pages with potential for improvement

- Is your higher education (or other) site using basic HTML lists?
- Have these lists gotten out of control with length?
- Are you finding that updating long HTML lists is tedious?
- Imagine yourself as a site visitor: how would you react?

## Imagine a better method

- 1. Create a new vocabulary (possibly more than one).
- 2. Create a new content type with specific fields.
- 3. Add the new vocabulary to your content type as a field to enable "tagging".
- 4. Create some draft content so you have something to work with as you set up the view.
- 5. Create a new block view which your new content will populate. (I like to create a page view first for easier testing, then turn it into a block feeding a block into a pre-existing page will prevent the need for a view page to be styled like your other site pages, thus eliminating the need for an unnecessary extra template file.)
- 6. Use filters and sorts for your various fields and vocabularies to make your new view's content easily searchable and thus more user-friendly.
- 7. Decide whether or not you plan to link your view content back to the original content.
- 8. Expose the form of your new block view as a second block (unless you want a title to appear above each block on your final page, use <none> for block title and instead use the description area for identifying it on the admin side)
- 9. When you are ready, transform your "old" HTML list page into a mostly empty page.
- 10. Set your new view block and exposed form block to display only on the chosen page.

## **General Tips**

- Be enthusiastic! It is contagious.
- Find a colleague who is as enthusiastic about a new method as you are and team up with them.
- Prepare a complete working draft in a development server and share it with colleagues for more buy-in.
- Make a case for new approaches by selling the fact that not only students will benefit, but so will faculty and staff.

## **Presentation Slides**

• http://prezi.com/xczldtn90yks/applications-for-content-specific-taxonomy-exposed-forms-an/